ПО Форвард Т

# **PostPlay Export**

Экспорт данных из хранилища в видеофайлы форматов MPEG2 и AVC (H.264)

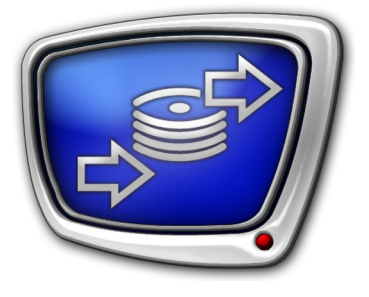

*Дата выпуска: 12 февраля 2013 г.*

Руководство пользователя

© СофтЛаб-НСК

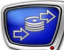

### Содержание

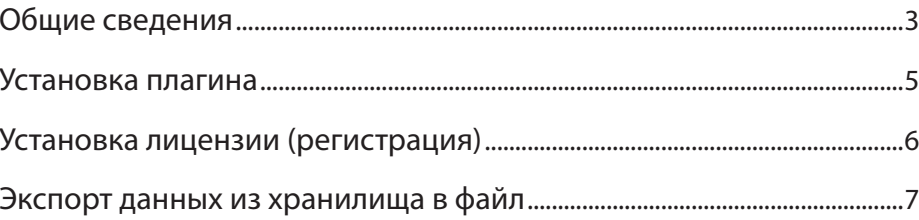

### <span id="page-2-0"></span>**Общие сведения**

PostPlay Export – плагин (дополнительная программная опция), предоставляющий возможность экспорта данных из PostPlay-хранилища в файлы следующих форматов: MPEG2, AVC (H.264, MPEG4 part 10)

Плагин явным образом не запускается.

Экспорт данных из хранилища в видеофайл производится при работе в программе FDPostPlay Preview (описание работы c программой см. в руководстве «[PostPlay. Система](http://www.softlab-nsk.com/rus/forward/docs/ru_postplay.pdf)  [задержки ретранслируемого сигнала](http://www.softlab-nsk.com/rus/forward/docs/ru_postplay.pdf)», раздел «Программа FDPostPlay Preview»).

Если плагин PostPlay Export не установлен, то видеоданные из хранилища можно экспортировать только в видеофайлы AVI-формата.

Управление экспортом данных из хранилища в видеофайл производится в окне, открываемом с помощью команды меню Хранилище > Экспорт в AVI. На рисунке показан вид окна, если плагин не установлен.

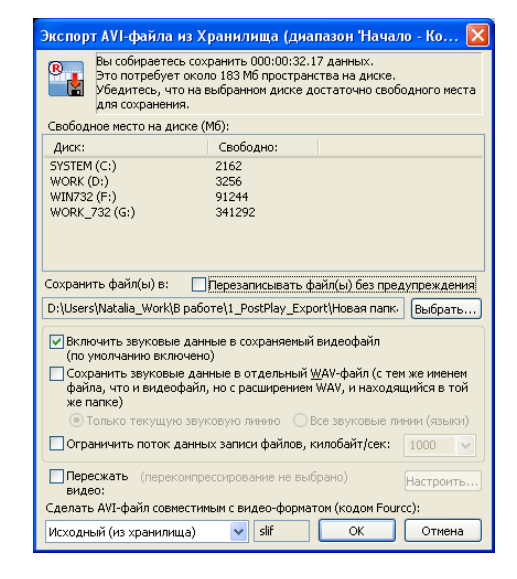

После установки плагина команда меню меняется на Хранилище > Экспорт в AVI/MPEG, и также меняется внешний вид окна для экспорта данных – в нем появляется строка для выбора формата файла (1).

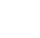

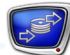

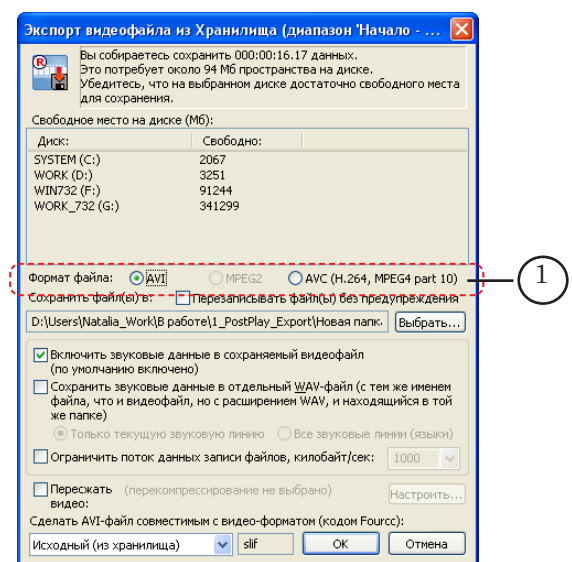

После установки плагина и применения регистрации данные можно экспортировать как в AVI, так и в другой формат (MPEG2 или AVC), на который была приобретена лицензия.

<span id="page-4-0"></span>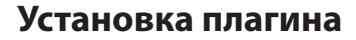

Установка плагина производится пользователем.

Установку следует производить после того, как на компьютере установлен и зарегистрирован основной продукт из линейки ФорвардТ.

Установка производится с помощью инсталлятора плагинов для ПО ФорвардТ. Инсталлятор плагинов можно загрузить на сайте СофтЛаб-НСК со страницы по адресу: [http://www.](http://www.softlab-nsk.com/rus/forward/download.html%23plugins) [softlab-nsk.com/rus/forward/download.html#plugins](http://www.softlab-nsk.com/rus/forward/download.html%23plugins).

Описание установки плагинов см. в руководстве «[Установка](http://www.softlab-nsk.com/rus/forward/docs/ru_plugins_setup.pdf)  [плагинов](http://www.softlab-nsk.com/rus/forward/docs/ru_plugins_setup.pdf)».

Во время установки на шаге Выбор компонентов (1), помимо других необходимых опций (если их также нужно установить), следует установить флажок в строке Компоненты ПО PostPlay Export (2)

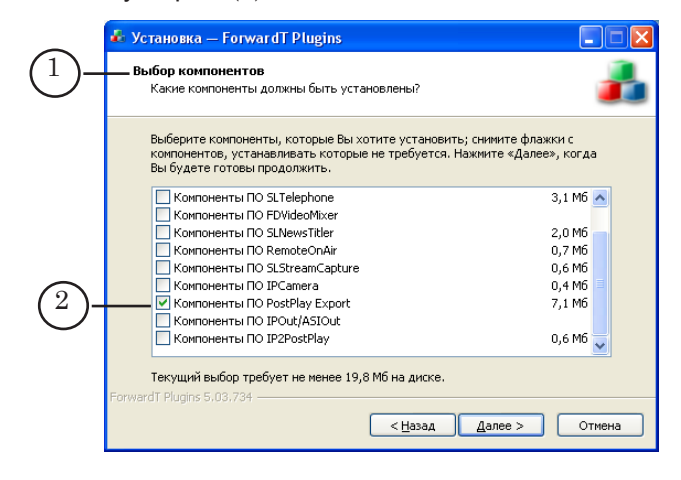

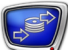

### <span id="page-5-0"></span>**Установка лицензии (регистрация)**

Плагин PostPlay Export становится доступен для использования только после установки на компьютер лицензии на его использование. Лицензия на данный плагин приобретается пользователем отдельно, в дополнение к основному продукту.

Возможные варианты лицензий:

- на экспорт данных в формат MPEG2, с разрешением SD;
- $\bullet$  экспорт в формат MPEG2, разрешение HD;
- $\bullet$  экспорт в формат AVC, разрешение SD;
- экспорт в формат AVC, разрешение HD.

Для экспорта SD-материала (из SD-хранилища) нужна лицензия SD или HD, для экспорта HD-материала нужна HD-лицензия.

8 **Важно:** Во время приобретения лицензии на экспорт данных из хранилища следует учитывать, с каким разрешением производится запись данных в хранилище, чтобы полученная лицензия позволяла осуществлять экспорт данных из хранилища с материалом соответствующего разрешения.

> Порядок установки лицензии см. в руководстве «[Установка](http://www.softlab-nsk.com/rus/forward/docs/ru_plugins_setup.pdf)  [плагинов](http://www.softlab-nsk.com/rus/forward/docs/ru_plugins_setup.pdf)» раздел «Регистрация плагинов».

После установки лицензии необходимо перезагрузить компьютер.

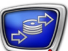

### <span id="page-6-0"></span>**Экспорт данных из хранилища в файл**

Описание процедуры экспорта данных из хранилища в видеофайл см. в руководстве «[PostPlay. Система задержки](http://www.softlab-nsk.com/rus/forward/docs/ru_postplay.pdf)  [ретранслируемого сигнала](http://www.softlab-nsk.com/rus/forward/docs/ru_postplay.pdf)», раздел «Экспорт данных из хранилища в AVI-файл».

## Полезные ссылки

### **Линейка продуктов ФорвардТ: описание, загрузка ПО, документация, готовые решения**

<http://www.softlab-nsk.com/rus/forward>

### **Техподдержка**

e-mail: forward@sl.iae.nsk.su

 forward@softlab-nsk.com forward@softlab.tv

### **Форумы**

<http://www.softlab-nsk.com/forum>

#### **Документы, рекомендованные для дополнительного ознакомления:**

[PostPlay. Система задержки ретранслируемого сигнала](http://www.softlab-nsk.com/rus/forward/docs/ru_postplay.pdf).

[Установка плагинов](http://www.softlab-nsk.com/rus/forward/docs/ru_plugins_setup.pdf)

© СофтЛаб-НСК

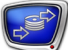